# Eclipse Developer Console Eclipse Community Day

**Connected Mobility | Lisbon 29th of March**

**T** Systems Let's power

**Connected Mobility | Lisbon 29th of March**

# We started our Eclipse SDV journey in September 2022 …

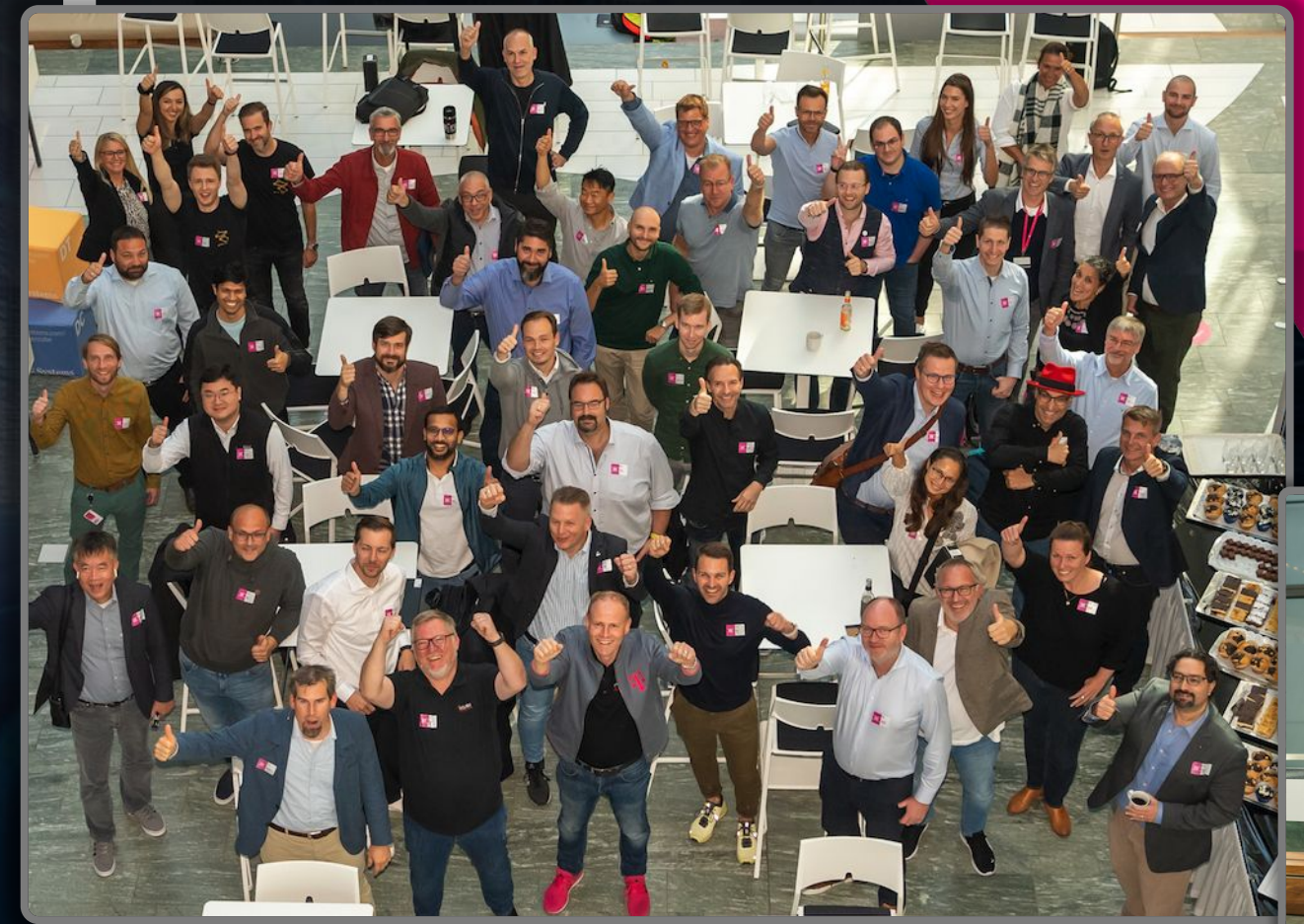

▪ **1 st Contribution** 

**Day**

▪ **Telekom HQ in** 

**Bonn**

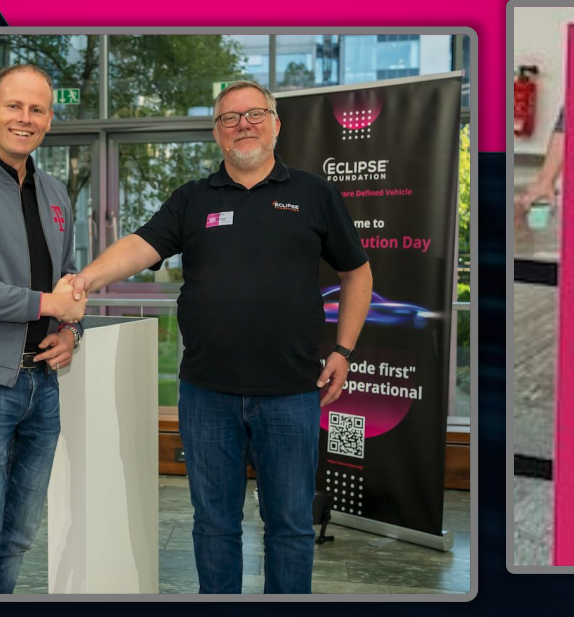

**T** Systems **AT's proven higher parts** 

**Digital Loop** 

Learn faster and continuously from real-world situations and wirtual scenarios for safer algorithms

**Hypercube Modular Software Suite for development** and worldwide operations of SWdefined vehicles

# … starting our 1st Eclipse SDV Project

# Eclipse Ambient Light Services

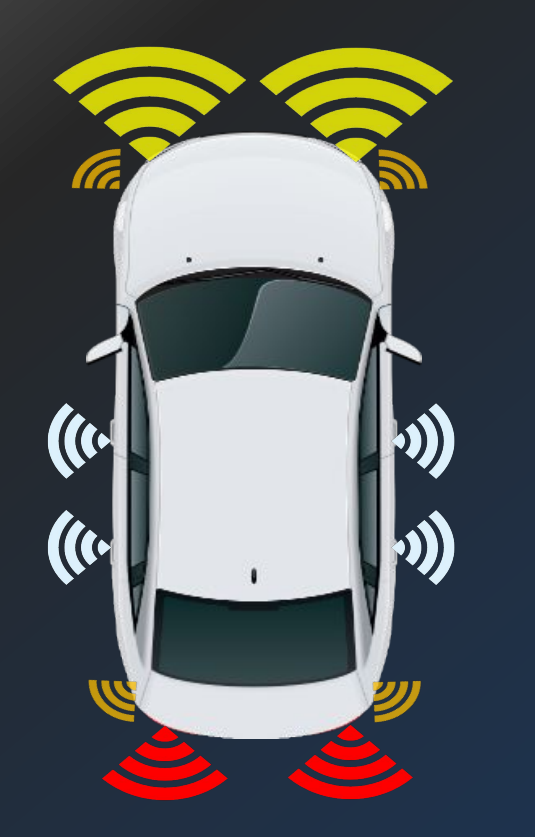

- **• interactive lighting concept**
- **• vehicle SW component**
- **• easy to adopt to vehicle platform**
- **• sensor input for vehicle status**
- **• color, brightness and motion commands**
- **• animation scenarios**

# The Eclipse SDV WG priorities & T-Systems' match

#### **Eclipse SDV Priority T-Systems Portfolion** Match Architecture & SW Stack (In-Vehicle and Backend) **SDV.Dev** Connected Car BE Building Blocks<sup>®</sup> • In-Vehicle SW Development • Digital Twin **Homologation** • In-Car Entertainment/5G Cloud-based CI/CD Toolchain **SDV.Ops** Dev Ops Offering • Managed Cloud • Systems Engineering • Remote Test Lab Vehicle Operations (incl. OTA) • Vehicle Operation Center **Security Operation Center** • OTA Features Ambient Light Services Hypercube (e.g. DevOps for vehicle SW) Hypercube (e.g. Data-enabled insights/ services)

Eclipse SDV 2nd Contribution Day 4

**SDV.Edge**

# Here in Lisbon we continue our journey with our 2nd Eclipse Project #2 Eclipse Developer Console

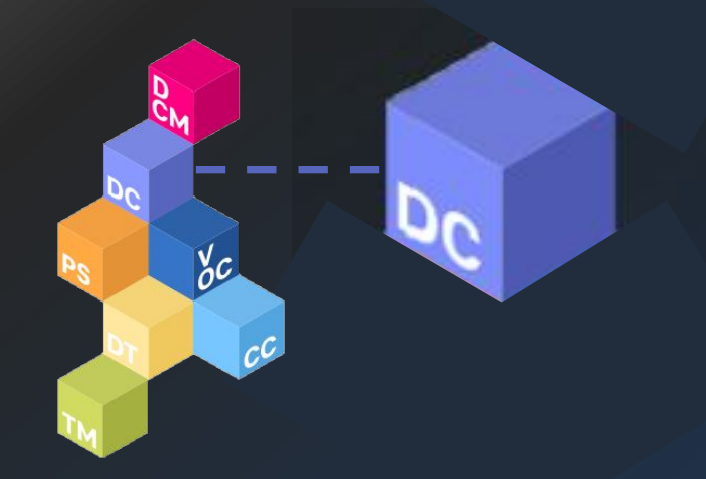

- **• Automotive SW-Lifecycle Management**
- **• Core Cube of T-Systems Hypercube**
- **• User Interface**
- **• Track Management**
- **• Scenario Management**

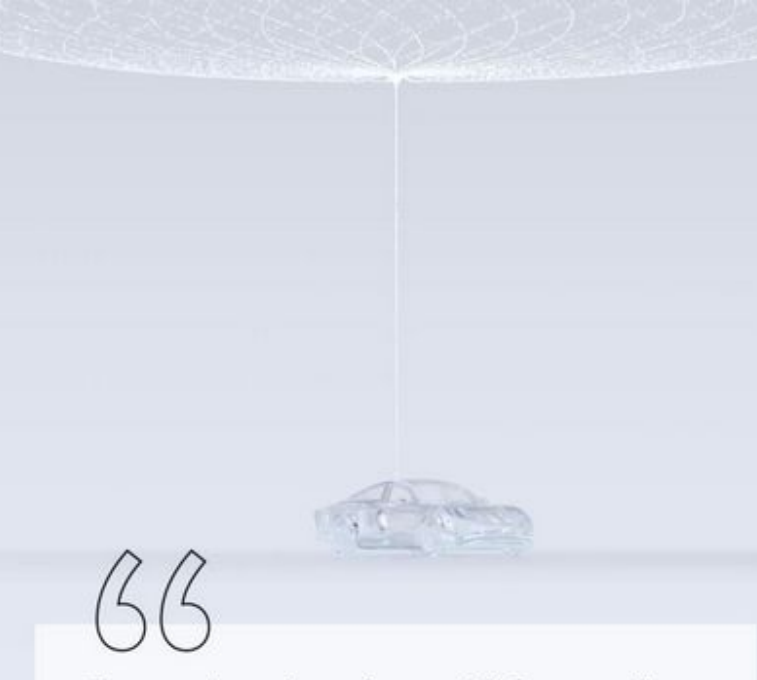

The product doesn't get old. It actually gets better. Just like a fine wine."

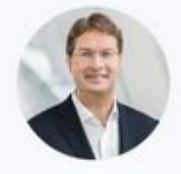

Ola Källenius Chairman of the Board of Management of Mercedes-Benz AG, on Over-The-Air-Upgradeability

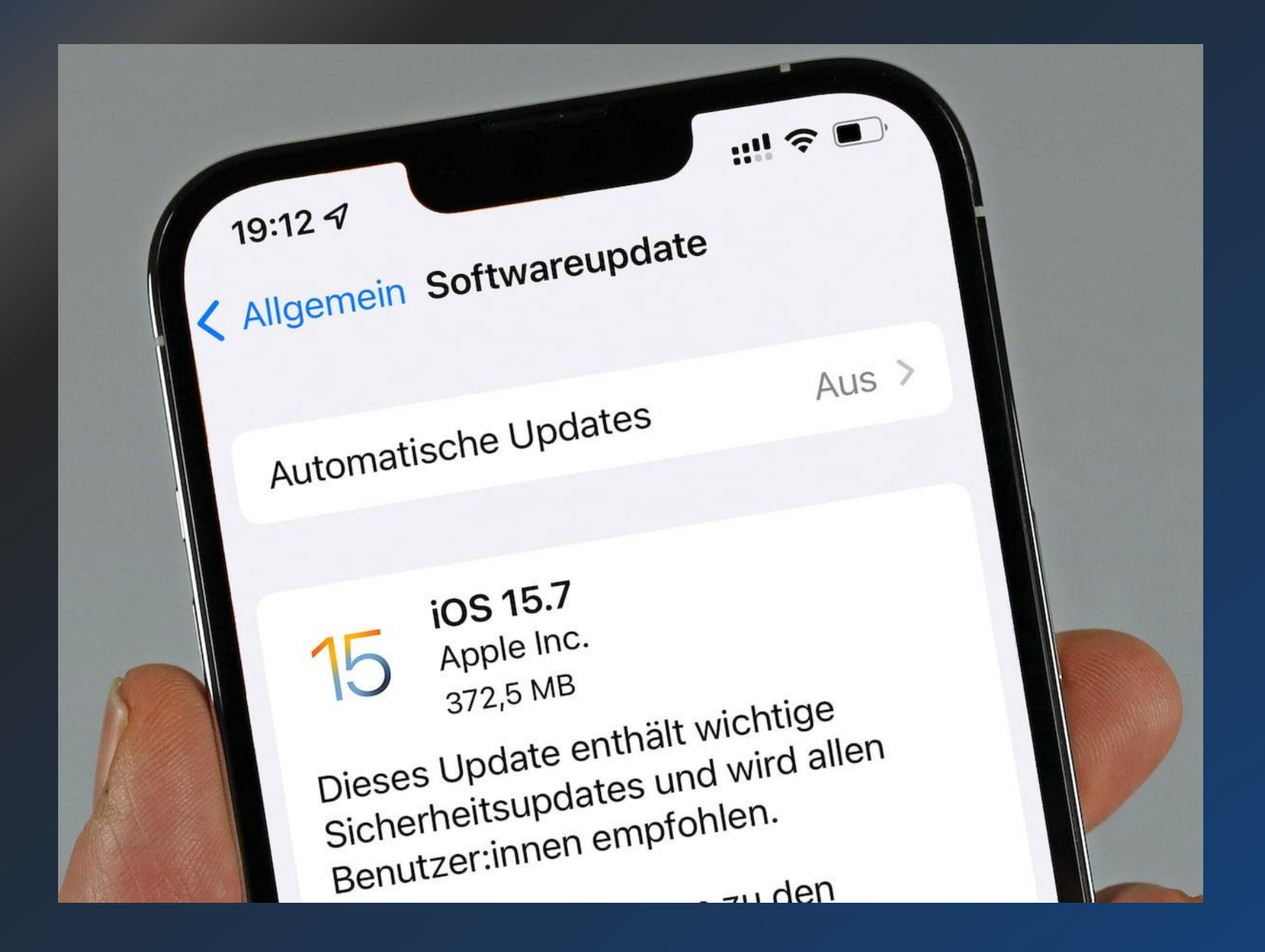

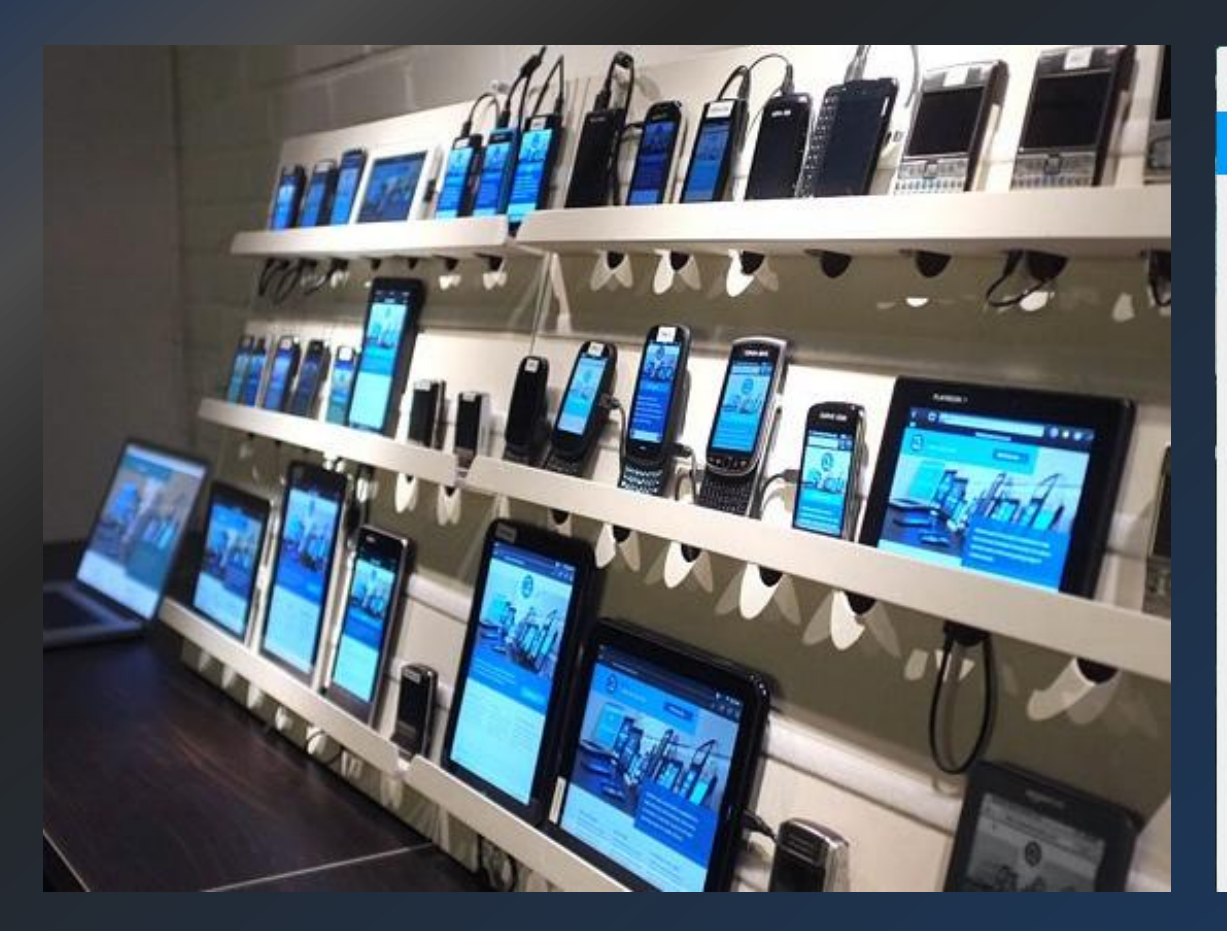

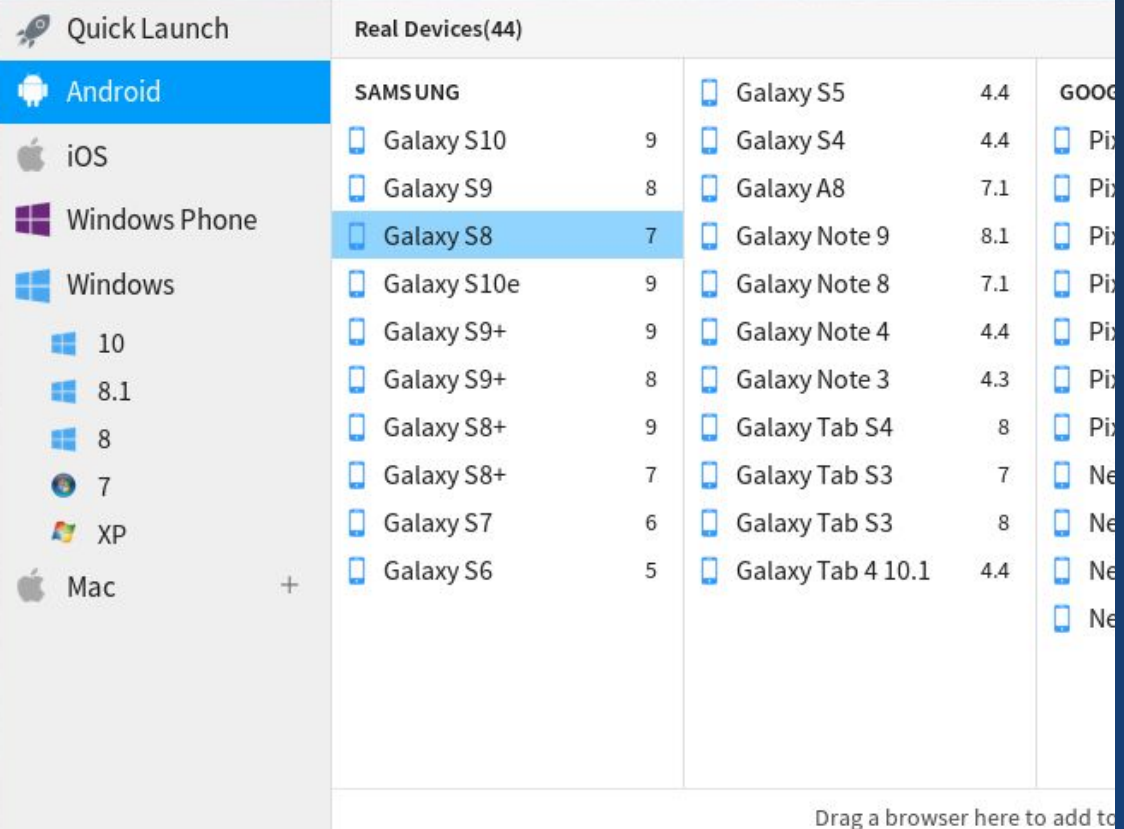

# The automotive industry is UNDERGOING A

# … vehicles will be defined by software.

**Vehicles change from mainly hardware based to software centric**

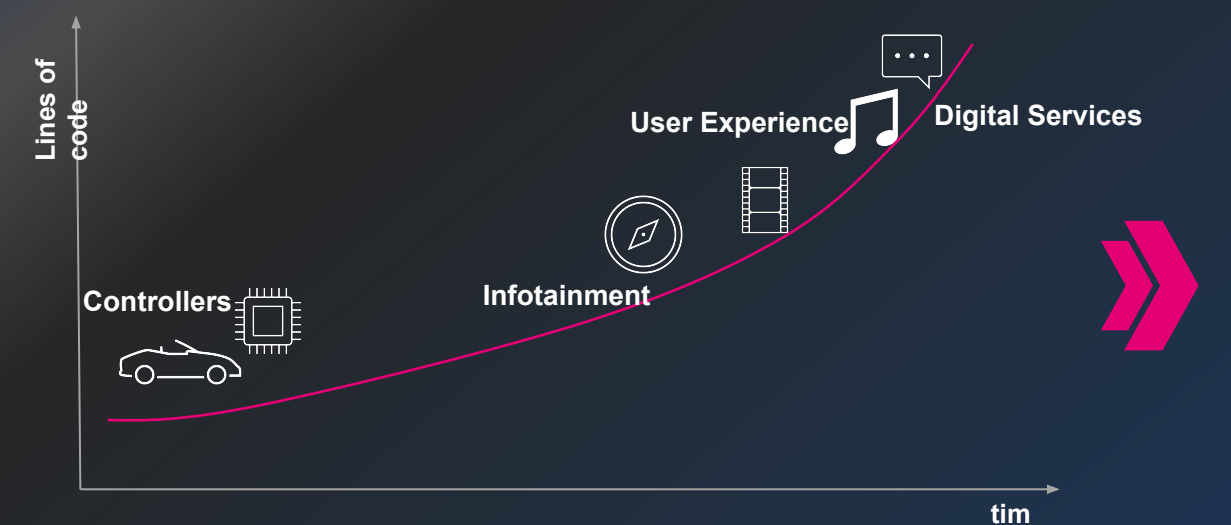

**OEMs have big challenges in managing software releases and tests**

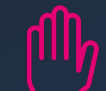

Testing of vehicle and backend functionalities has a lot of manual efforts using physical vehicles for testing

Testing new functionalities is becoming more complex and has to be done in shorter time frames

Costs for physical vehicles and test benches are increasing

**Managing frequent an efficient vehicle software updates require an integrated toolchain from development to release.** 

- **•** Testing of digital services and continuous improvement of <sup>e</sup> products
- Software defined vehicles require more software updates in future
- The release cycles need become more frequent

## Vision: From OTA towards a Continuous SW ed ovane na Pipeline Hon, Faster Iterations, Flexible Release Scenarios, **P-T-Systems Continuous Development Pipeline**

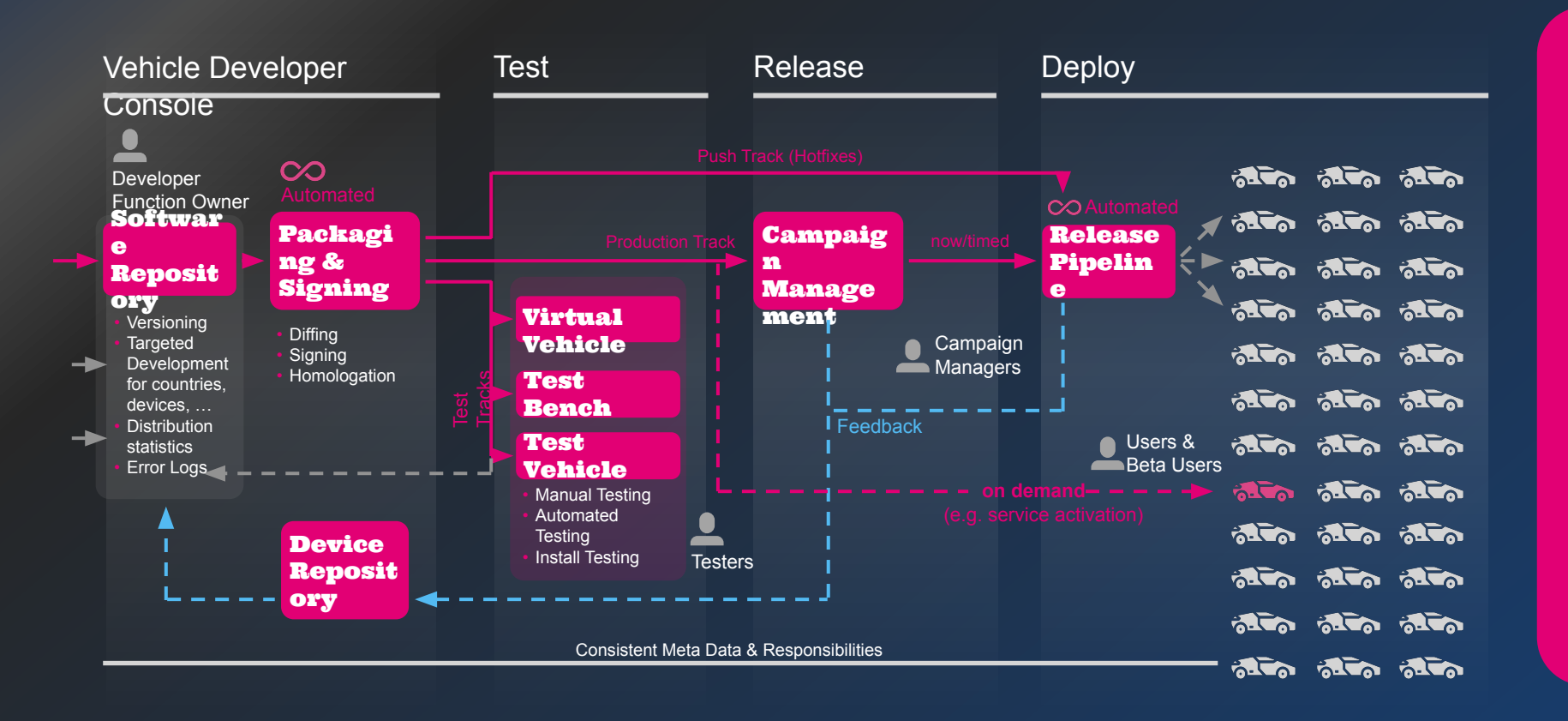

Our Approach

• Provide one integrated pipeline from development to vehicle and realize a seamless and continuous pipeline

- Break the silos and bring the information to developers and business
- Simplify and automate the processes to reduce cycle time of releases

# WHAT IS ECAISED RY FLORER CONSOLE about?

Developer Console enables **tester and developers** to **plan, prepare, execute and monitor simulations** of scenarios – from vehicle & fleet behavior to services for software defined vehicles.

Testers and Developers can create **scenarios as well as simulations, with integrating third-party solutions and services** for instance simulators, virtual vehicle repositories or simulations analysis and monitoring tools.

# ECHIESE DEVELOPER CONSOLE

### Component View of Eclipse Developer Console **Description** Description

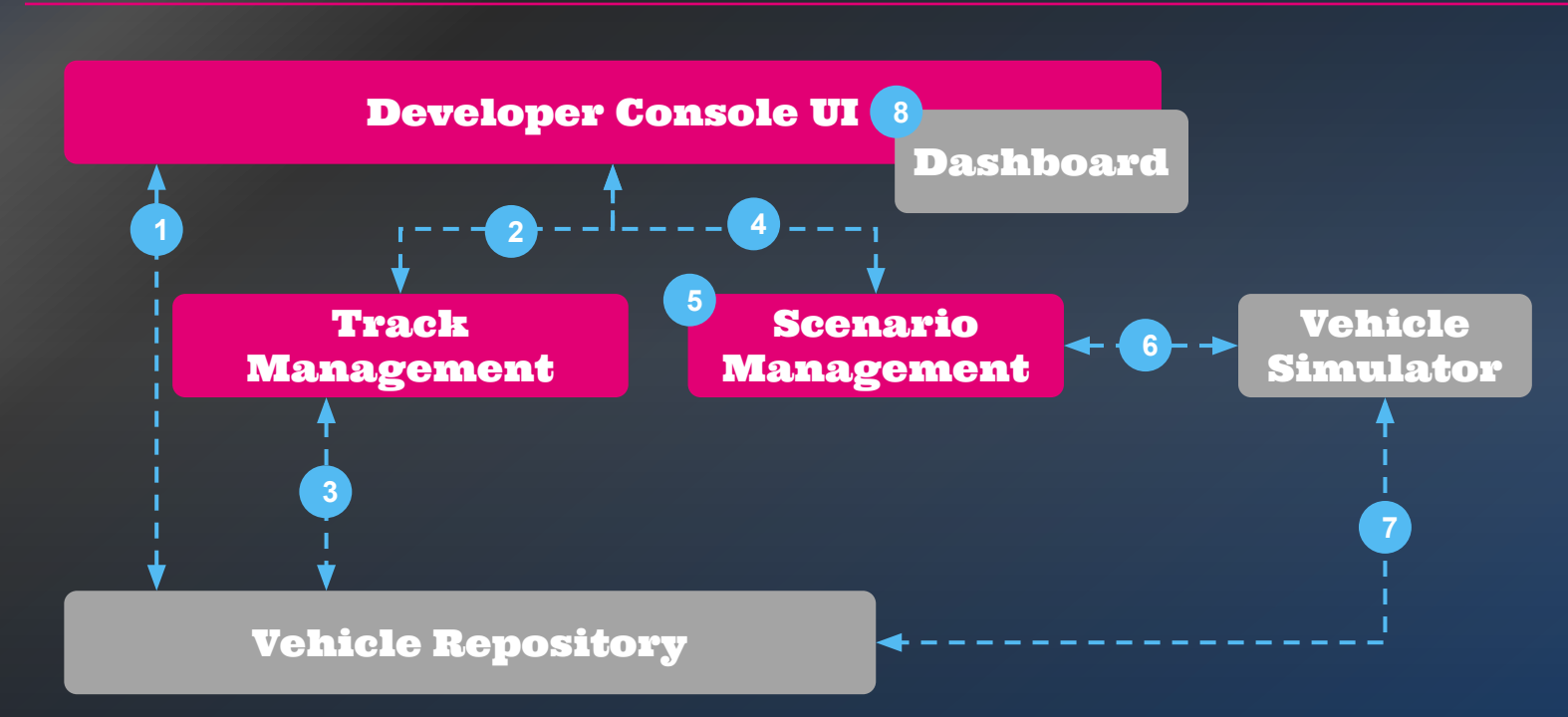

- **1.** Create virtual vehicle (VV) and manage meta data of VV
- 2. Prepare track, define simulation settings
- **3.** Select virtual vehicles. testbenches and simulators
- 4. Create a scenario and upload a scenario recording
- **5.** Associate created track with scenario
- **6.** Launch simulation on defined target list of track
- **7.** Execute on virtual vehicles
- 8. Monitoring and error handling of scenario simulations

# ECHIPSE DEVELOPER CONSOLE – User Interface

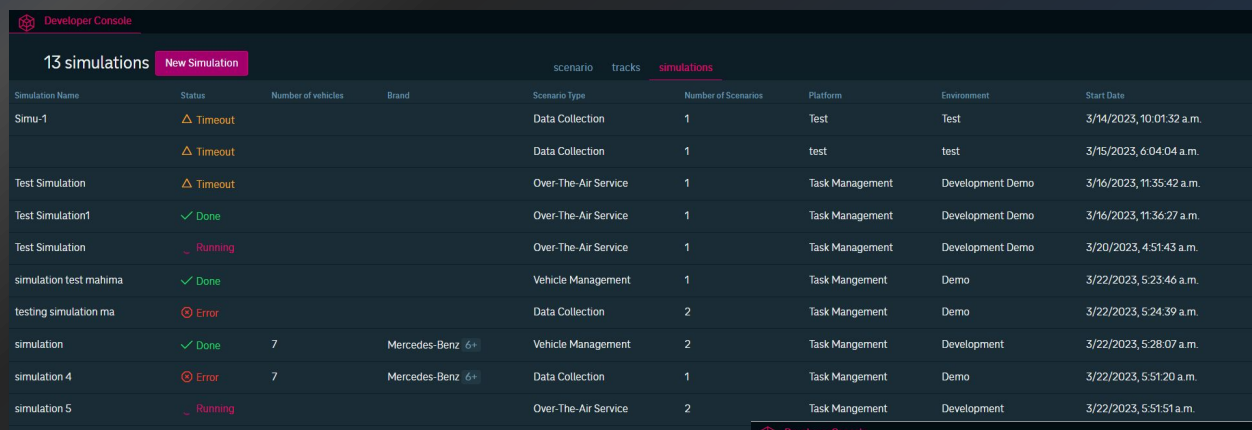

 $\epsilon$  track

Details

 $(FR)(W)(PL)(GR)$ 

 $(\circledast$  Mercedes-Benz  $(\circledast$  Ford  $(\circledast$  WW

 $\left(\overbrace{\Theta \text{ Nissan}}\right) \left(\overbrace{\text{A Opel}}\right) \left(\overbrace{\text{G eGO}}\right) \left(\overbrace{\text{B M W}}\right)$ 

 $(\overline{Component}, 24ede320)$  (Software, 1779121250) Software, 1779121250 (ComponentTest, 3.0.1)

 $($  Software, 1779121250  $)$   $($  COMPONENT, 9824902229  $)$ COMPONENT, 9824902229 (COMPONENT, 9824902229)

#### 84c32703-982a-4efd-920b-b8.

36e5322b-92ce-4fb9-ac25-56... (TESTDEVICE3013  $($  TESTDEVICE2940  $)$   $($  41e5242c-aa6a-4def-ae1a-961...  $(DEVICEID665457956) (DEVICEID773051816)$ 

Name<br>track

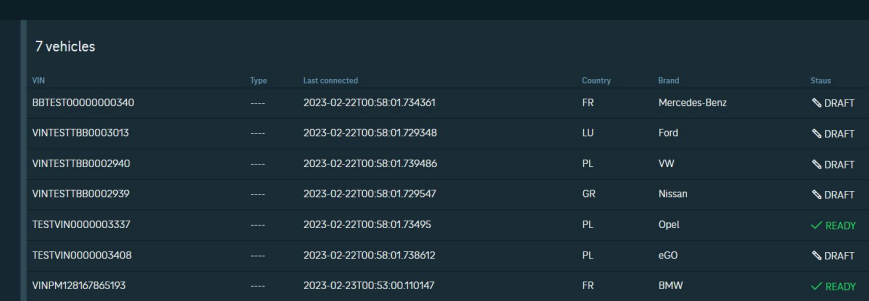

# Features of ECLIPSE DEVELOPER CONSOLE

**PALL** Manage Vehicle **Tracks** 

Group any type of vehicle (e.g. physical vehicle, virtual vehicle, test bench) and push Software and Simulations to the track

 $\equiv$ Manage

Upload test scenarios like trip recordings in different kind of protocols e.g. CAN, MQTT, etc

Manage

Run vehicle simulations on tracks with replaying recorded scenarios and integrate into your software defined development tool chain

Integrate

Integrate the vehicle simulations you need to trigger your vehicle test sessions

Manage all your tracks, scenarios and simulations in an easy to use UI

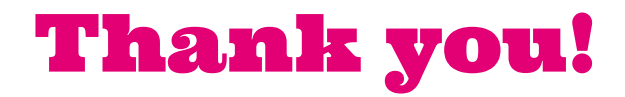

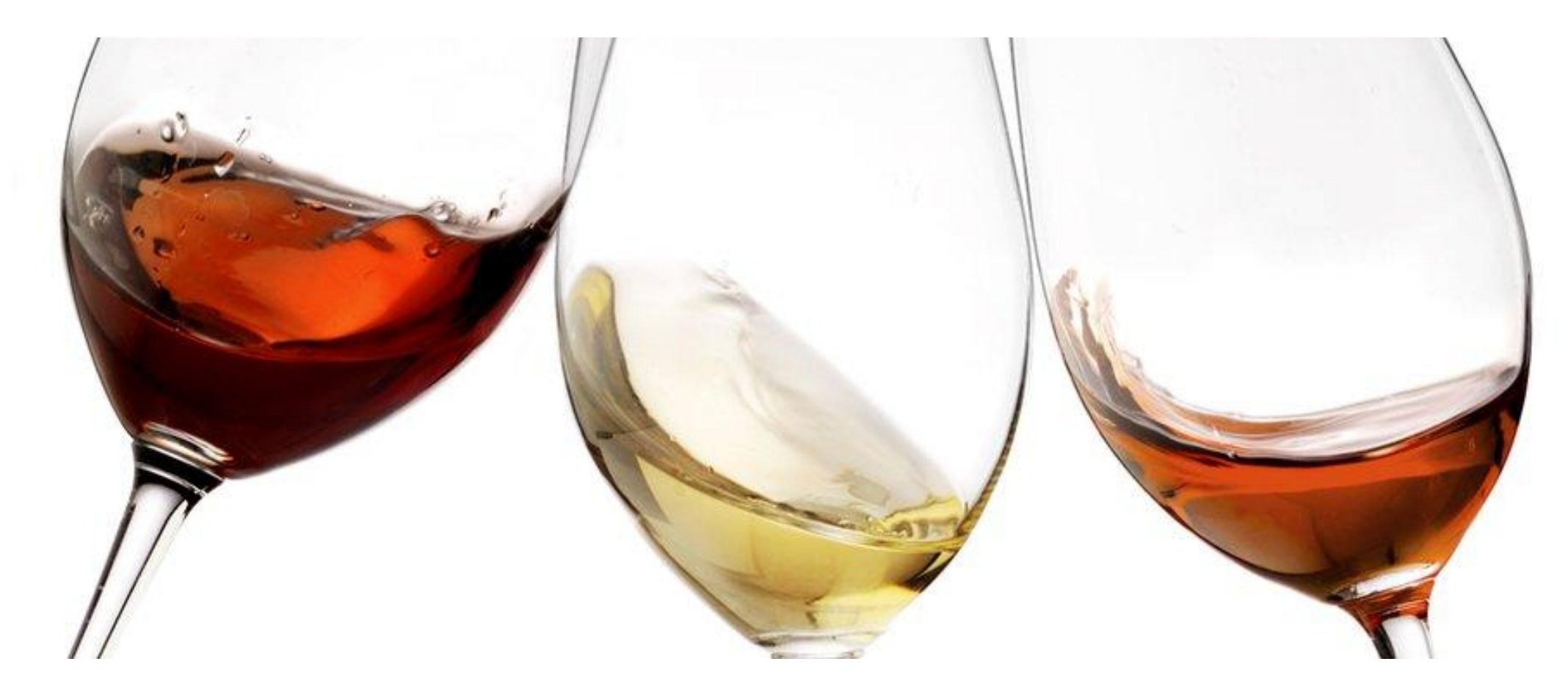